# **webMethods Process Performance Manager 9.10 Readme**

# **April 2016**

This file contains important information you must read before using Software AG Process Performance Manager 9.10. You can find user documentation on the **Software AG Documentation website**. At those locations, you can also find the suite-related information listed below.

*webMethods Product Suite Release Notes webMethods and Intelligent Business Operations System Requirements webMethods System Cache Specifications Using the Software AG Installer Installing webMethods and Intelligent Business Operations Products Using the Software AG Update Manager* (fixes) *Upgrading webMethods and Intelligent Business Operations Products* Product Documentation

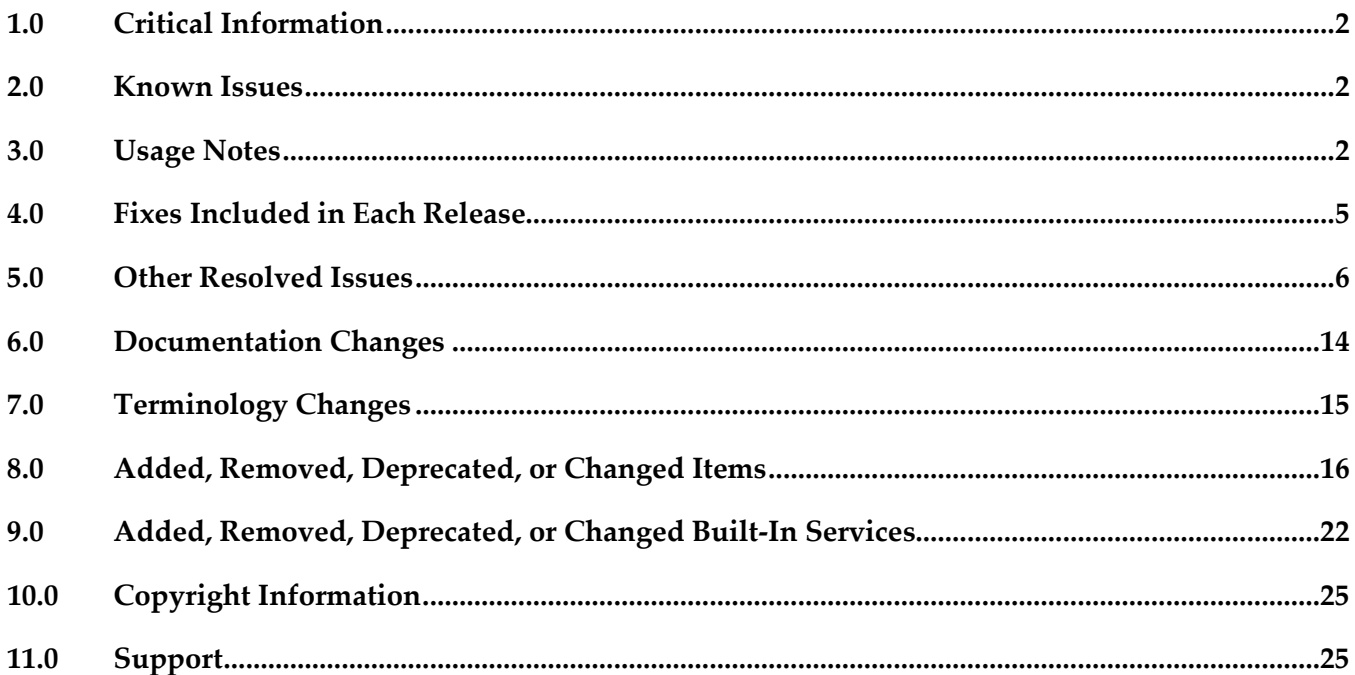

# <span id="page-1-0"></span>**1.0 Critical Information**

This section lists any critical issues for the current release that were known when this readme was published. For critical information found later, go to the Knowledge Center on the [Empower website.](https://empower.softwareag.com/)

# <span id="page-1-1"></span>**2.0 Known Issues**

This section lists any issues for the current release that were known when this readme was published. For known issues found later, go to the Knowledge Center on the [Empower website.](https://empower.softwareag.com/)

■ Localization

The English localization of the CTK Optimize configuration wizard was not updated completely. It will be updated with the next fix version.

▪ Documentation

The English version of the Installation Guide and Operations Guide was not updated so far. It will be updated completely with the next fix version.

For the latest version of documentation please look on the Empower website where this is available.

Embedded Help

The English version of the Embedded Help and the Online Help for some PPM Components are not complete. It will be updated with the next fix version.

# <span id="page-1-2"></span>**3.0 Usage Notes**

This section provides any additional information you need to work with the current release of this product.

# *Installation*

- In the current version, PPM only support version Java 1.8 Runtime Environments.
- To operate the PPM Applet in a browser, only the Java 1.8 Plug-in in combination with a Java Runtime Environment Version 1.8 is supported.
- For Google Chrome 45 and higher, the Java Applet is no longer supported. As an alternative, PPM supports Web Start to replace the Java Applet solution. To download and start PPM GUI using the new PPM Web Start file just enter the following URL after installation and the start of the Infrastructure: [http://<hostname>:<port>/ppm/html/ppm.jnlp](http://localhost:4080/ppm/html/ppm.jnlp)).
- Clear the Java Plug-in cache after the installation of a new PPM version.
- If you added project-specific runtime libraries (jar files) to your PPM installation, you will need to update these custom classes in order to match the new PPM version after the upgrade.

To update the project-specific runtime libraries, please contact Software AG product support.

- PPM/MashZone Cloud Agent is access-protected by a user/password combination. The combination is saved in the provided start and stop scripts (User = **Clous** and password = **g3h31m**). We urgently recommend that you change the access data for a productive system. Further information is available in the **PPM Installation** document and **PPM Operation Guide**.
- In addition to the familiar **PPM help topics** contained in the online help, all other PDF documents and the PPM Compendium are provided via a Web service. For a correct representation of the help and the documents the component **ppm\_web** must be started.
- SAG Update Manager is used to install or uninstall fixes of PPM. We recommend installing the Update Manager in a separate installation directory than the other Software AG products. Further details on how to use the Update Manager can be found in the document **Using SAG Update Manager.**

# *Upgrade*

- There is no migration tool to upgrade directly from an installed predecessor version to the new version 9.10. However, CTK supports a semi-automated migration for PPM 5.x -> PPM 9.10 and PPM 9.x -> PPM 9.10.
- PPM 9.10 must be installed in another installation folder than its predecessor versions. More information on migrating data and configuration is available in the migration guides: Migrating from 5.x to 9.10: **PPM Migration 5.x to 9.10** Migrating from 9.x to 9.10: **PPM Migration 9.x to 9.10**

# *Analysis*

- If client and server are located in different time zones, the server time applies for all queries.
- When using a PPM client with UTF-8 character set support, you need to enter the corresponding **UTF-8** encoding instead of the default **ISO-8859-1** for the CSV export in the client-specific files **csv.xsl** and **csv\_formatted.xsl**. These files can be found in the following directory of every client: **<PPM installation directory>\bin\work\data\_ppm \config\<client name>\report\xsl\**. Reports exported in CSV format using **UTF-8** encoding cannot be imported into MS Excel because the encoding used for the CSV file is incompatible to the **UTF-16LE** encoding used by MS Excel. **UTF-16LE** is not supported by PPM.
- When jumping from a Data Analytics analysis realm to the process instance list you need to ensure that the filters set do not exceed a certain number of dimension values. Currently, this value is 10,000 entries. If this number is exceeded, the jump to the process instance list is automatically aborted.

### *Management Views*

- The applet-based Management Views from earlier PPM 4.x versions can still be used but are no longer available in the Management View editor.
- **•** In Flex-based Management Views, not all known chart and table formats from analysis are available.

## *Configuration*

- In planned value definition, the use of n-level dimensions as filters is limited to nine levels.
- Process types can only be configured as two-level dimensions.
- Cardinality measures can only be defined at the most detailed and the roughest level for n-level dimensions.

#### *Administration*

- Administration of all PPM components is carried out with PPM/MashZone Cloud Controller (ACC). Please note that PPM/MashZone Cloud Agent (ACA) must be started to be able to use ACC.
	- The RMI and Corba registries are managed using the **ppm\_core** component.
	- Web application server and Web server for PPM Performance Dashboard, query API, and applet are managed using the **ppm\_web** component.
	- PPM clients consist of two components: the actual PPM client server (prefix **\_cs**) and the PPM analysis server (prefix **\_as**).
- The basic functions for user management (such as creating, deleting and editing user data) are no longer available in the user administration of the PPM server. From version 9.0 onwards, these functions are provided in central user management. To create new users, the **umcadmin** component must be started in ACA. You can access this service in the Web browser using the URL: https://<hostname>/umc (default). Specific PPM access privileges and function privileges are still managed and saved in PPM. For users registered in central user management to be able to use PPM they must have the **PPM user** privilege.
- Initially, the system user **system** with the password **manager** is available in central user management. New PPM users can be created and edited by means of this administrator. For PPM 9.6 a new additional administration user was introduced: username = **administrator**, password = **manage**.
- The signature of the Java applet supplied with PPM expires on Sun May 14 01:59:59 CEST 2017.
- Activating the SSL encryption is possible only using ACC. For further information please refer to

#### the **PPM Operation Guide**.

#### *Demo Database*

- The demo databases are available after installation in the directory **<PPM installation directory>\server\bin\work\data\_ppm \custom\<client>**.
- Process instance demo data ranges from 2009-2011.
- The English version of the demo database contains additional scenarios pertaining to MashZone integration including predefined dashboards and scenarios for the new Data analytics component. For further information please refer to the document PPM Installation.

### *Display SAP Transaction*

- Due to increased security restrictions in the Java Runtime Environment (version 1.7.0\_45 and higher), the switch from a PPM process instance list to the SAP transaction module using the applet is no longer supported. You can use the Analysis GUI of PPM instead.
- To switch from the process instance list view in PPM to the transaction module in SAP using the PPM Analysis GUI, you need to copy the unsigned JCO driver package to **<PPM installation directory>/ server/bin/work/data\_ppm/driver** in order to be able to connect to the right context in SAP. Using PPM Applet for that jump is no longer supported.

If you want to call an SAP transaction in PPM from a process instance list, you must import a support package in line with SAP-OSS note **1258724**.

# <span id="page-4-0"></span>**4.0 Fixes Included in Each Release**

This section lists the latest fix level that has been included in each release for each product component. A release is listed in this section only if changes occurred in that release. Go to the Knowledge Center on the [Empower website](https://empower.softwareag.com/) for detailed information about fixes.

- PPM/MashZone 9.9.0 Fix Version (9.9.0.3) scheduled 03/07/2016
- PPM/MashZone 9.9.0 Fix Version (9.9.0.2) scheduled 12/16/2015
- PPM/MashZone 9.9.0 Fix Version (9.9.0.1) scheduled 10/13/2015

- PPM/MashZone 9.8.0 Fix Version (9.9.0.8) scheduled 03/07/2016
- PPM/MashZone 9.8.0 Fix Version (9.8.0.7) scheduled 02/03/2016
- PPM/MashZone 9.8.0 Fix Version (9.8.0.6) scheduled 12/10/2015
- PPM/MashZone 9.8.0 Fix Version (9.8.0.5) scheduled 10/15/2015

### *Release 9.7*

- PPM/MashZone 9.7.0 Fix Version (9.7.0.12) scheduled 03/07/2016
- PPM/MashZone 9.7.0 Fix Version (9.7.0.11) scheduled 12/29/2015
- PPM/MashZone 9.7.0 Fix Version (9.7.0.10) scheduled 10/29/2015

#### *Release 9.6*

- PPM/MashZone 9.6.0 Fix Version (9.6.0.12) scheduled 11/05/2015
- PPM/MashZone 9.6.0 Fix Version (9.6.0.11) scheduled 09/05/2015

#### *Release 9.5.x*

- PPM/MashZone 9.5.1 Fix Version (9.5.1.9) scheduled 24/09/2015
- <span id="page-5-0"></span>▪ PPM/MashZone 9.5.1 Fix Version (9.5.1.8) scheduled 05/11/2015.

# **5.0 Other Resolved Issues**

This section lists the issues that were resolved in each release but were not part of the fixes listed in the previous section. A release is listed in this section only if changes occurred in that release.

### *Release 9.10*

▪ ACS-5751 (Pivotal ID 5200354) Error during converting a favorites result from a cross table to a normal table During execution of a favorite and the conversion of its result from a cross table to a table an error occurs. If the query is changed and the overall result is removed, the Excel export worked not properly.

This issue has been resolved.

- ACS-5777 (Pivotal ID 5200638) Comparison method for Gantt chart failed During the aggregation of an EPC using the option "Org Units" the comparison method doesn't work properly so that the an error occurred. This issue has been resolved.
- ACS-5864 (Pivotal ID 5204313) Incorrect output of the data field "date" In PDFs of executed report definition the data field "date" gave wrong data. This issue has been resolved.
- ACS-5923 (Pivotal ID 5207280) Report contains no headers Reports which were created with the new report engine contained no headers. This issue has been resolved.
- ACS-5966 (Pivotal ID 5208845) Accuracy of conversation factor within user-defined datatypes (liter/ gallon/ barrel) Conversion factors within user-defined data types were limited to 3 decimal places. A higher accuracy is required. This issue has been resolved.
- ACS-5989 (Pivotal ID 5210769) Online measure wrong for top-flop analysis The top-flop values for an online measure were displayed not properly. This issue has been resolved.
- ACS-6015 (Pivotal ID 5211938) Management Views user password cannot be changed The item to change a user password in Management View context menu did not work properly. This issue has been resolved.
- ACS-6135 (Pivotal ID 5216097)

Query options not available as chart options are not available for empty query results If time dimensions worked not properly the display options for favorites chart were not available, so that the favorites result were empty. This issue has been resolved.

▪ ACS-6136 (Pivotal ID 5216100)

Display options for time dimensions lost if selection is changed For an analysis with at least one time dimension the selection of its display options may be changed. During multiple changes an error occurs, so that the selected display option can get lost. This issue has been resolved.

- ACS-6128 (Pivotal IDs 5209071/5213698/5213348, Fix 2) The dialog for creating a new shared favorite - either by clicking on the item in the main menu bar or by using the entry in the context menu on a node - took a long time to open up. The performance of this dialog has been improved in the current version.
- ACS-5939 (Pivotal ID 5200354, Fix 2) In some cases PPM could not differentiate between string-double values in a text dimension. For example, the values 3.30 and 3.3000 were interpreted as 3.3. This caused an issue when used in a table and an export to Excel was triggered. This issue has been resolved.
- ACS-6101 (Pivotal ID 5210769, Fix 2) If, in a table with multiple KPIs, you requested top-flop values of a KPI which was not the first KPI in the paramset's list of KPIs via the context menu or the settings panel, then the returned value contained not the selected KPI's top-flop values but the paramset's first KPI's top-flop values. This issue has been resolved.
- ACS-5946 (Pivotal ID 5204313, Fix 2) So far the timezone was ignored during the report executing. This issue has been resolved.
- ACS-5914 (Pivotal ID 5202099, Fix 2) In the Administration Module the handling of report automations was inacceptable slow due to unnecessary and complex permission checks. This issue has been resolved.
- ACS-5763 (Pivotal ID 5196300) User name swapped during migration During the migration of users and groups from a 5.x legacy system to a 9.x system, the given name and last name was transferred in reverse order. This issue has been resolved
- ACS-5708 (Pivotal ID 5198921) Error while running PPM Import There was a fatal error in the ppmimport when using sort merge and parsing EPC-IDs larger than 2^31, as it can occur if there is a high volume of new and changed process instances over an extended period of time. This issue has been resolved.
- ACS-5706 (Pivotal ID 5197156) PPM Legend color different from chart In some charts the color shown in the legend was not displayed properly. This issue has been resolved.
- ACS-5674 (Pivotal ID 5199407) Misleading error message during failed login There was a misleading error message if user tried to login into PPM with a wrong password "The central User Administration is currently not available. Please try again later." This issue has been resolved.
- ACS-5556 (Pivotal ID 1107785) Query API Authentication DTDs that are part of the Query API could not be read without authorization. The DTDs can now be accessed without authentication from the Webserver.
- ACS-5552 (Pivotal ID 5194673) Change password via client Users without the UMC function privilege "User administrator" were not able to change their own passwords. This issue has been resolved.
- ACS-5454(Pivotal ID 5190246) Error while creating favorite folder When creating a favorite folder in the favorite tree, the folder name could not be edited directly. The folder is created and the name is the default name: "New Folder". After creating the folder, it could be renamed. This issue has been resolved.
- ACS-5433 (Pivotal ID 5184781)

Customers with automatic process tree extension might have a process tree with a huge number of process types attached to it. Due to the automatic extension the tree is updated every night after a new import. For each user that logs into the system for the first time the next day, the login takes around 15 seconds. Subsequent logins of the user on the same day were much faster. An in-depth analysis revealed that the initial creation of the user's process tree according to his/her user rights takes so long. This issue is resolved in the current version. The initial login for the user is now much faster.

▪ ACS-5349 (Pivotal ID5181467) The tooltip in the Web UI is not wrapped

For some EPC objects containing long description texts it occurred, that the tooltip texts which can be displayed when hovering over the EPC functions are not wrapped correctly. This issue has been resolved.

#### *Release 9.8*

▪ ACS-6421 (Pivotal ID 5221869, Fix 8)

No delay for tooltip appearance in some parts of PPM GUI The tooltips for most of the PPM GUI elements like ribbons have a delay to be displayed while moving over them with the mouse pointer. But some have no delay at all and it might happen that other elements are hidden by these tool tip frames and hence cannot be accessed . This issue has been resolved.

ACS-6270 (Pivotal IDs 5221926 and 5224949, Fix 7)

NullPointerException might occur when querying process independent measure in combination with process measure/ dimension.

This issue has been resolved.

▪

- ACS-6224 (Pivotal ID 5211938, Fix 7) There is a button at the bottom left corner on the Managementviews for jump to PPM. A right click on it opens a context menu with an entry to change the password. But it was impossible to change the password with this dialogue. This issue has been resolved.
- ACS-6181 (Pivotal ID 5214398, Fix 7) The upgrade of PPM 5.0 to PPM 9.8 Fix 5 was gone wrong with some errors. This issue has been resolved.
- ACS-6102 (Pivotal ID 5210769, Fix 6) If, in a table with multiple KPIs, you requested top-flop values of a KPI which was not the first KPI in the paramset's list of KPIs via the context menu or the settings panel, then the returned value contained not the selected KPI's top-flop values but the paramset's first KPI's top-flop values. This issue has been resolved.
- ACS-6040 (Pivotal ID 1114581, Fix 6) The performance of registering/deregistering and renaming of report definitions has been improved in this fix.
- ACS-5991, ACS-6066, ACS-6042(Pivotal IDs 5209071/5213698/5213348, Fix 6) The dialog for creating a new shared favorite - either by clicking on the item in the main menu bar or by using the entry in the context menu on a node - took a long time to open up. The performance of this dialog has been improved in the current version.
- ACS-5945 (Pivotal ID 5204313, Fix 5) So far the time zone was ignored during the report executing. This issue has been resolved.
- ACS-5928 (Pivotal ID 5199407, Fix 5) After using a wrong password while login to PPM using a LDAP system in the User Management Component (UMC), a misleading error message was displayed, stating that the UMC is not available. With this fix the error message report the correct reason. This issue has been resolved.
- ACS-5938 (Pivotal ID 5200354, Fix 5) In some cases PPM could not differentiate between string-double values in a text dimension. For example, the values 3.30 and 3.3000 were interpreted as 3.3. This caused an issue when used in a

table and an export to Excel was triggered. This issue has been resolved.

- ACS-5814 (Pivotal ID 5202099,Fix 5) In the Administration Module the handling of report automations was inacceptable slow due to unnecessary and complex permission checks. This issue has been resolved.
- ACS-5879 (Pivotal ID 5201729, Fix 5) If a report definition was executed the desired page format was ignored so far and the report was always formatted as DIN A4. This issue is resolved in the current fix and the desired format is used.
- ACS-4950 (Pivotal ID 5167960) An HTTP 500 error occurred involving the link from PPM to WebMethods Optimize when a URL is configured in CTK. This issue has been resolved.
- ACS-4786 (Pivotal ID 1095831) An error occurred trying to delete several processes. The following message was displayed "Internal error. Errors occurred while instantiating class "com.idsscheer.ppm.server.keyindicator.onlineki.ZOnlineKIConfigExtender"." This issue has been resolved.
- ACS-4378 (Pivotal ID 5151346, 5141362) The performance decreased when configuring user defined measures. This issue has been resolved.

# *Release 9.7*

- ACS-4300 (Pivotal ID 5149655, 1079686) An error occurs during the login to the UMC. With the actual version of PPM/Mashzone Cloud Controller this issue has been resolved.
- ACS-4211 (Pivotal ID 5146358) KPI Table settings error. It was not possible to fill up KPI values with ZERO value. This issue has been resolved.
- ACS-3959 (Pivotal ID 5134894) After a new calculation of all process instances is triggered using the import option "**-keyindicator new**" the analysis server is not updated after the re calculation has finished. As a result of that, the data of analysis server and PPM server are inconsistent. This issue has been resolved.
- ACS-3608 (Pivotal ID 5129980)

The display of the cross table labels was not correct in case of rotation by 270'.

This issue has been resolved.

### *Release 9.6*

 ACS-6146 (Pivotal ID 5214398, Fix 11) When updateing PPM to the current fix level, the update process fails as the Cloud Agent start could not be verified. This only occurs on operating systems other than EN and DE. This issue is resolved in the current fix

- ACS-6162 (Pivotal ID 5202099, Fix 11) In the Administration Module the handling of report automations was inacceptable slow due to unnecessary and complex permission checks. This error is resolved in the current version.
- ACS-6168 (Pivotal IDs 5209071/5213698/5213348, Fix 11) The dialog for creating a new shared favorite - either by clicking on the item in the main menu bar or by using the entry in the context menu on a node - took a long time to open up. This error is resolved in the current version.
- ACS-6151, ACS-6166 (Pivotal ID 1115863, Fix 11) Dashboard queries take a very long time, if they are not cached. This behaviour relates to the expansion of shared favorite folder and other user interactions on shared favorites used in the dashboard queries related to the determination of user access rights. The determination of user access rights has been improved in the current fix, so the issue does no longer. This error is resolved in the current version.
- ACS-3718 (Pivotal ID: 5130993)

During the iteration of a start-based time range dimension with weekly steps, the first week was included in the calculation if the start time of a time range was on the first day of a week and the time of day was specified with later than 00:00:00 o'clock. This error is resolved in the current version.

ACS-3691 (Pivotal ID: 1079940)

During the import of process instance-independent measure series with time values exact to the week, the specified week was sometimes changed depending on the language used during the import of the values. This error is resolved in the current version.

ACS-3689 (Pivotal ID: 5129784)

The iteration of a time range dimension with weekly steps returned invalid results if the start time or time of the time range was within a week that included the turn of the year. This error is resolved in the current version.

ACS-3687 (Pivotal ID: 5126521)

Error listing PPM Clients running PPM CTK 9.5

After the installation of the GA version of PPM (9.5.1.0) is finished, CTK is called to create new PPM clients. However, the start of CTK failed due to access right violations when trying to open several

log files. This issue is resolved in the current version.

- ACS-3686 (Pivotal ID: 5130202) Issues with EPC visualization & PPM EPCs are not displayed correctly In version 9.6 process instances are not correctly visualized using the EPC view. Most connectors, functions and events are not drawn correctly. This issue is resolved in the current version.
- ACS-3592 (Pivotal ID: 1079856) Legend values are doubled in Management View. This was a bug in the Combined Chart. The legend entries are added twice in the Management View and report charts. This issue is resolved in the current version.
- ACS-3428 (Pivotal ID: 1077654)

No error message if database sequence reaches maximum during XML import. This issue is only related to IBM DB2 databases. After the database sequence reaches the maximum value, the XML import stops without displaying any error message in the log file. The issue was resolved in that way, that the XML import issues an exception and the import is canceled.

ACS-3403 (Pivotal IDs: 5123748, 1078599)

Report: User defined KPI name is ignored in cross table output (for XLS format). When a user has created a cross-table in analysis with two measures in the header where one of them has a user defined name the resulting XLS report did not display this configured name correctly. This issue is resolved in the current version.

#### ACS-3367 (Pivotal ID: 1075144)

Wrong operator mode in CTK for CalcAttr Module.

If an operator was added with "replace with" or "embed" in the CalcAttr Module of the CTK, the operator mode changed to PPM3 even if it was PPM4 before. This issue is resolved in the current version.

#### *Release 9.5*

▪ ACS-3180 (Pivotal ID 5114720)

If a table filter was applied to the KPI and Dimension module of the CTK, the language-specific descriptions of dimensions were removed. This error is resolved in the current version.

▪ ACS-3082 (Applix ID 310783)

[Query API: An exception occurred calling charts without axis titles.](https://itrac.eur.ad.sag/browse/ACS-3082) It was impossible to use PPM charts in MashZone if the chart did not have an axis title. The following exception occurred (taken from the MashZone log file): com.aris.mashzone.wsclients.ppm.gen.ZPSCException\_Exception: The structure of the XML item "queryresult" is not compatible with the corresponding DTD. This error is resolved in the current version.

▪ ACS-3071 (Applix ID 309777)

Time consuming query when using cross tables in combination with 10+ dimensions. The response time of the cross table has been significantly improved in the current version.

- ACS-2861 (Applix ID 308957) Report output: Cells had an invalid width if the page layout was set to Landscape. This applied only to XLS format - all other formats are not affected. This error is resolved in the current version.
- ACS-815 (Applix ID 292000) PPM Operation Guide: The description in Section 7.4 (log settings) has been improved.

# <span id="page-13-0"></span>**6.0 Documentation Changes**

This section describes significant changes to the documentation, such as the addition, relocation, or removal of product guides, online help, chapters, or other major content. A release is listed in this section only if changes occurred in that release.

## *Release 9.10*

- Migration Guide for former versions PPM 5, PPM 9.x to 9.10.
- System Architecture Guide for former version PPM 9.9 to 9.10

# *Release 9.9*

- Migration Guide for former versions PPM 5, PPM 9.x to 9.9.
- System Architecture Guide for former version PPM 9.8 to 9.9

### *Release 9.8*

Migration Guide for former versions PPM 5, PPM 9.x to 9.8.

### *Release 9.7*

Migration Guide for former versions PPM 5, PPM 9.x to 9.7.

- The formerly used ARIS Release Notes for PPM were renamed to Process Performance Manager Readme.
- The formerly used ARIS Delta Notes for PPM were renamed to Release Notes.

■ The formerly used ARIS Platform Matrix is replaced by the webMethods Requirements Matrix.

# <span id="page-14-0"></span>**7.0 Terminology Changes**

A release is listed in this section only if changes occurred in that release.

#### *Release 9.10*

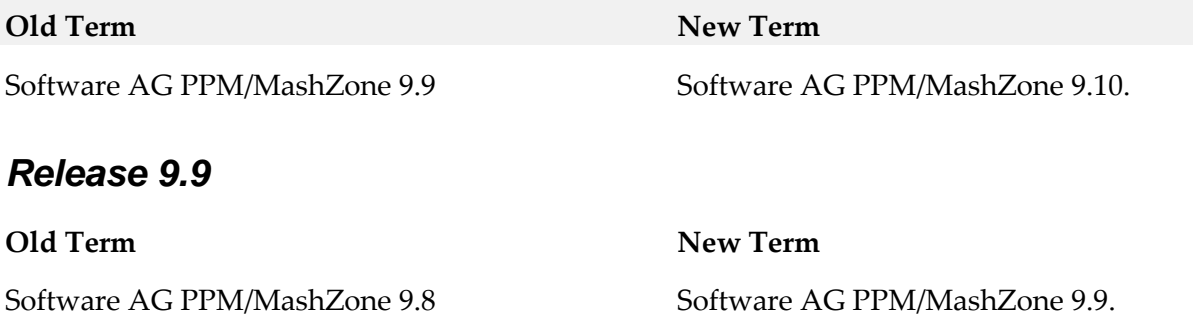

15

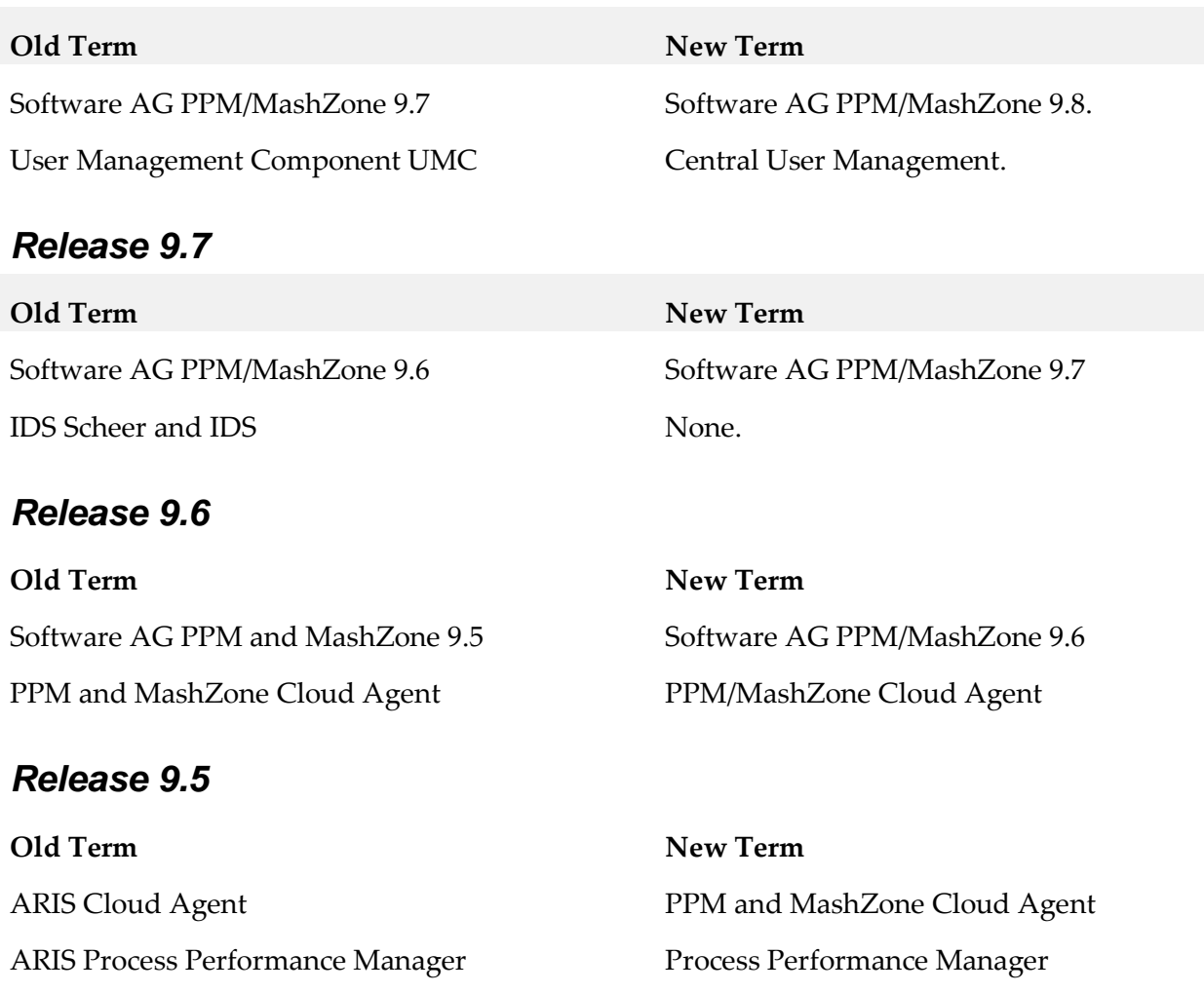

<span id="page-15-0"></span>ARIS MashZone MashZone

**8.0 Added, Removed, Deprecated, or Changed Items**

This section lists functionality, controls, portlets, properties, or other items that have been added, removed, deprecated, or changed. A release is listed in this section only if changes occurred in that release.

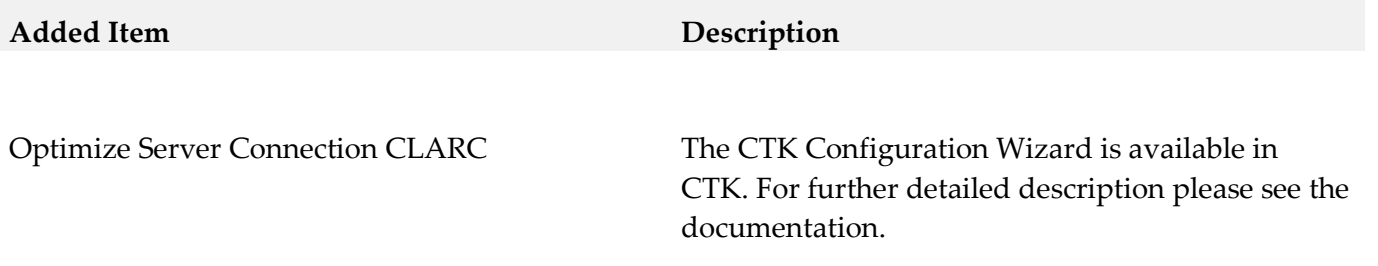

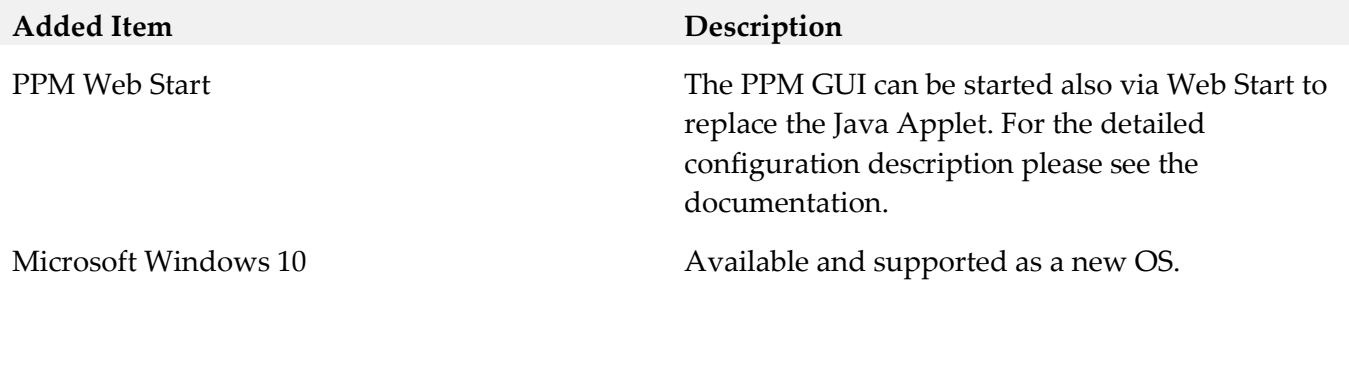

# **Removed Item Replacement, if any**

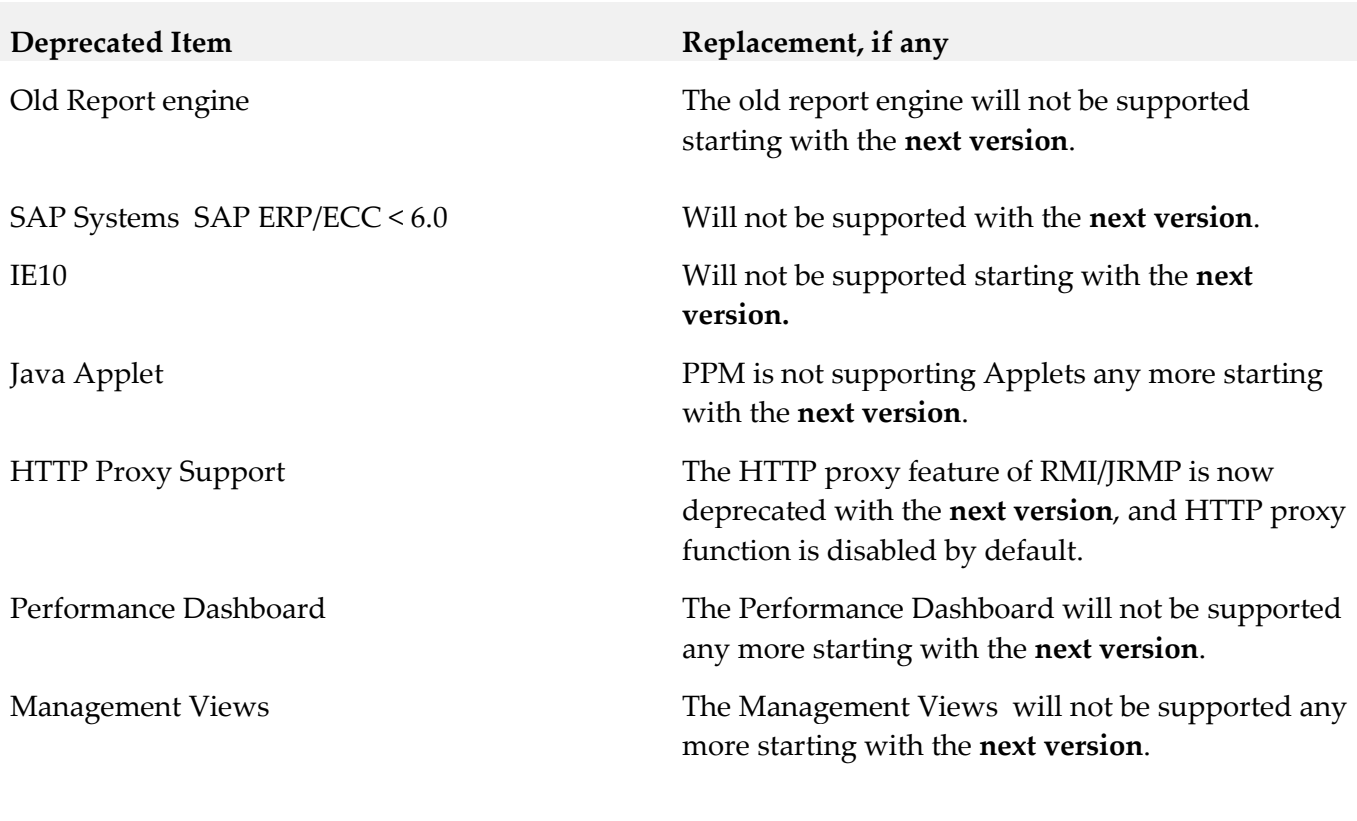

**Changed Item Description** 

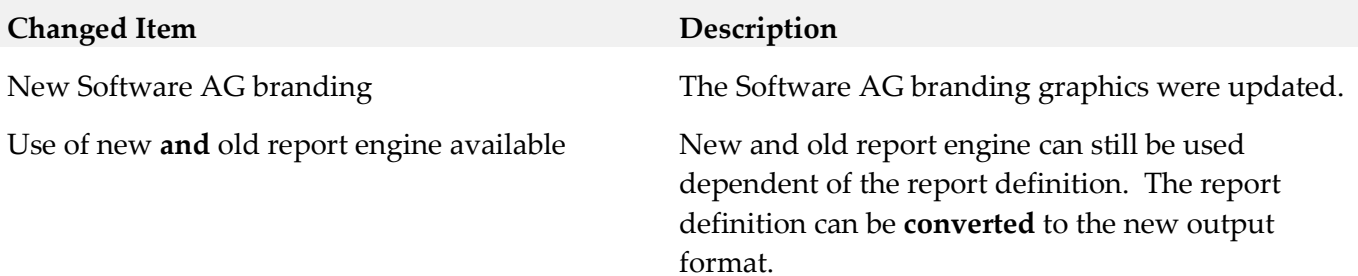

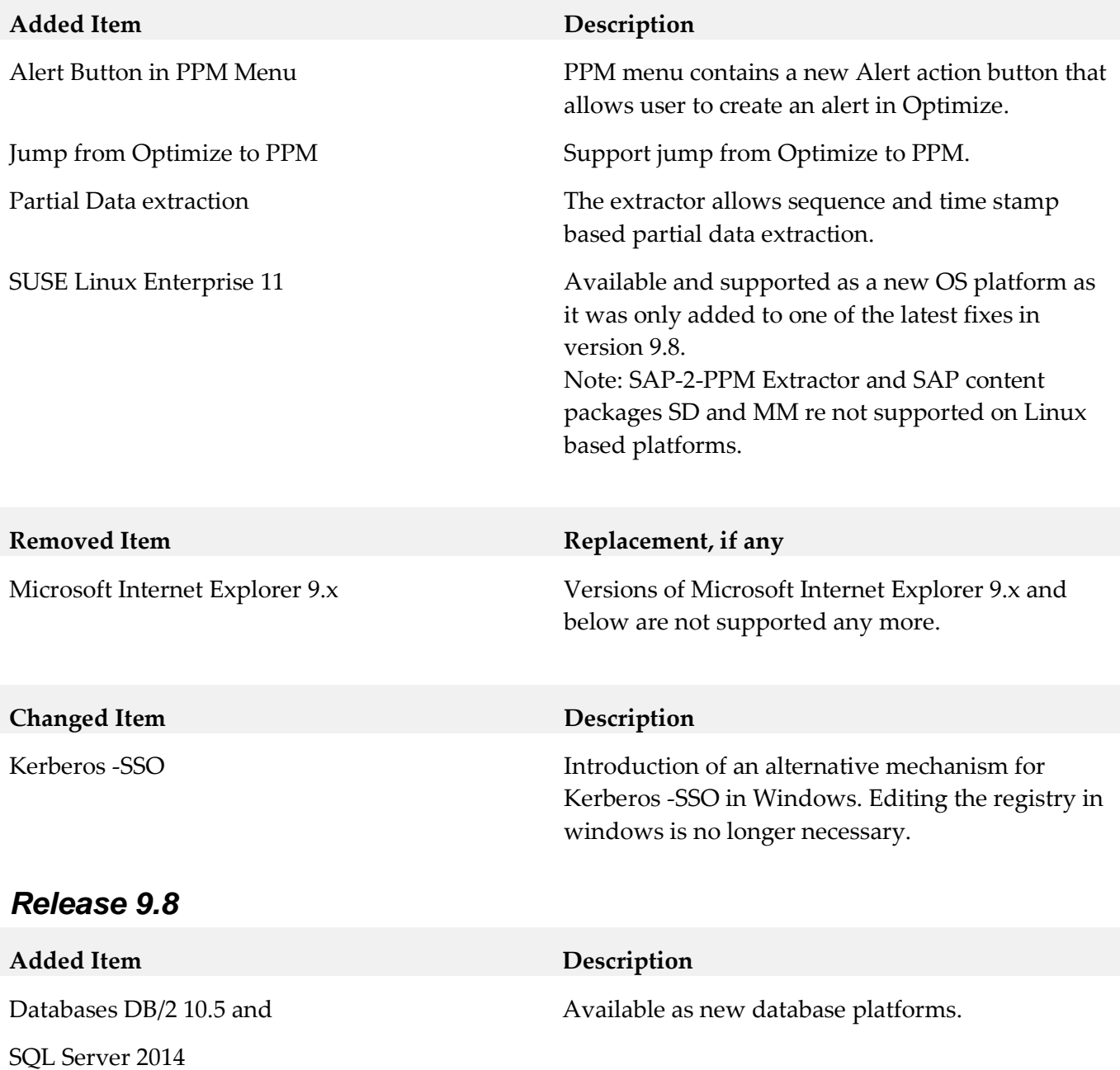

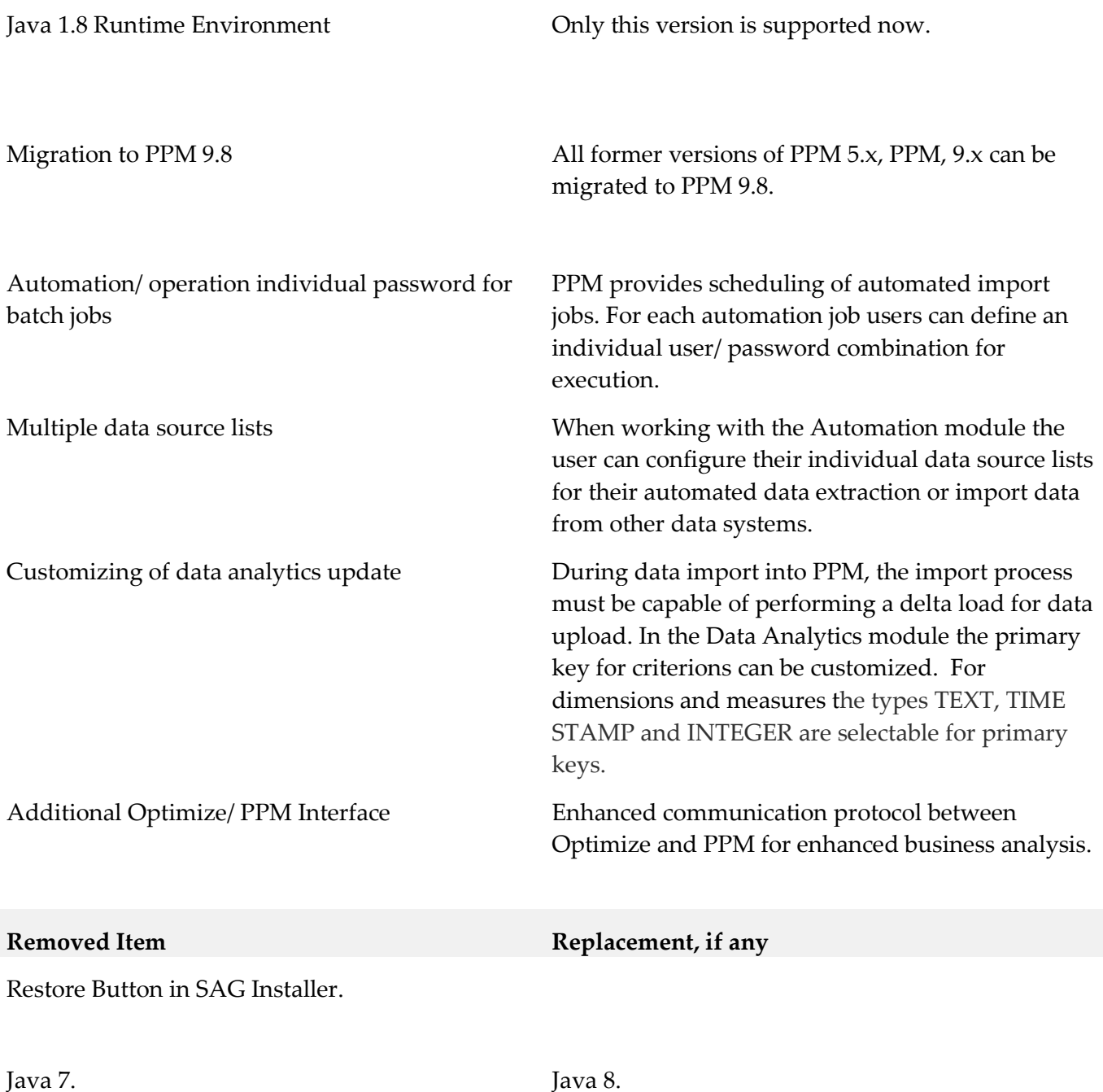

Windows 32 Bit.

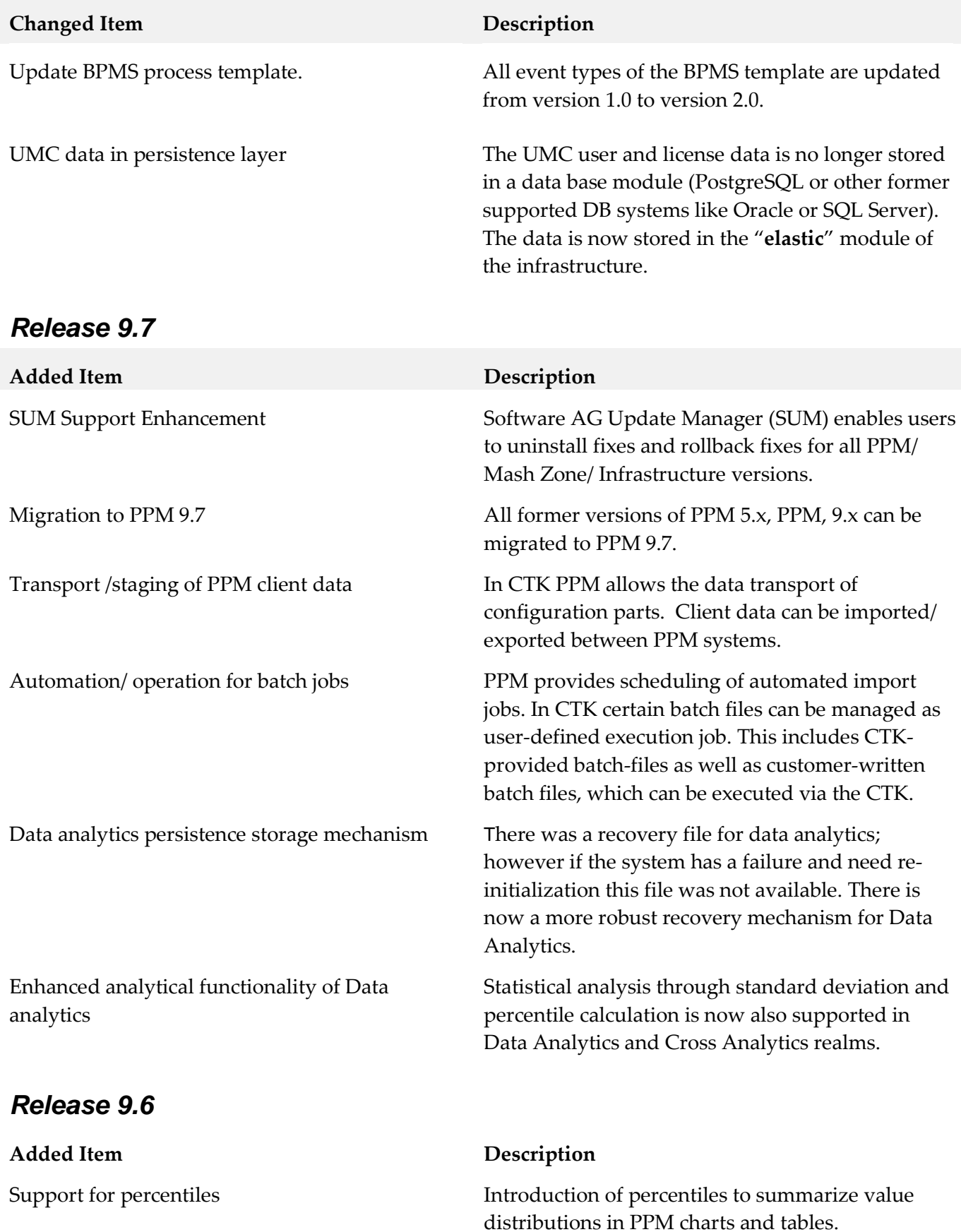

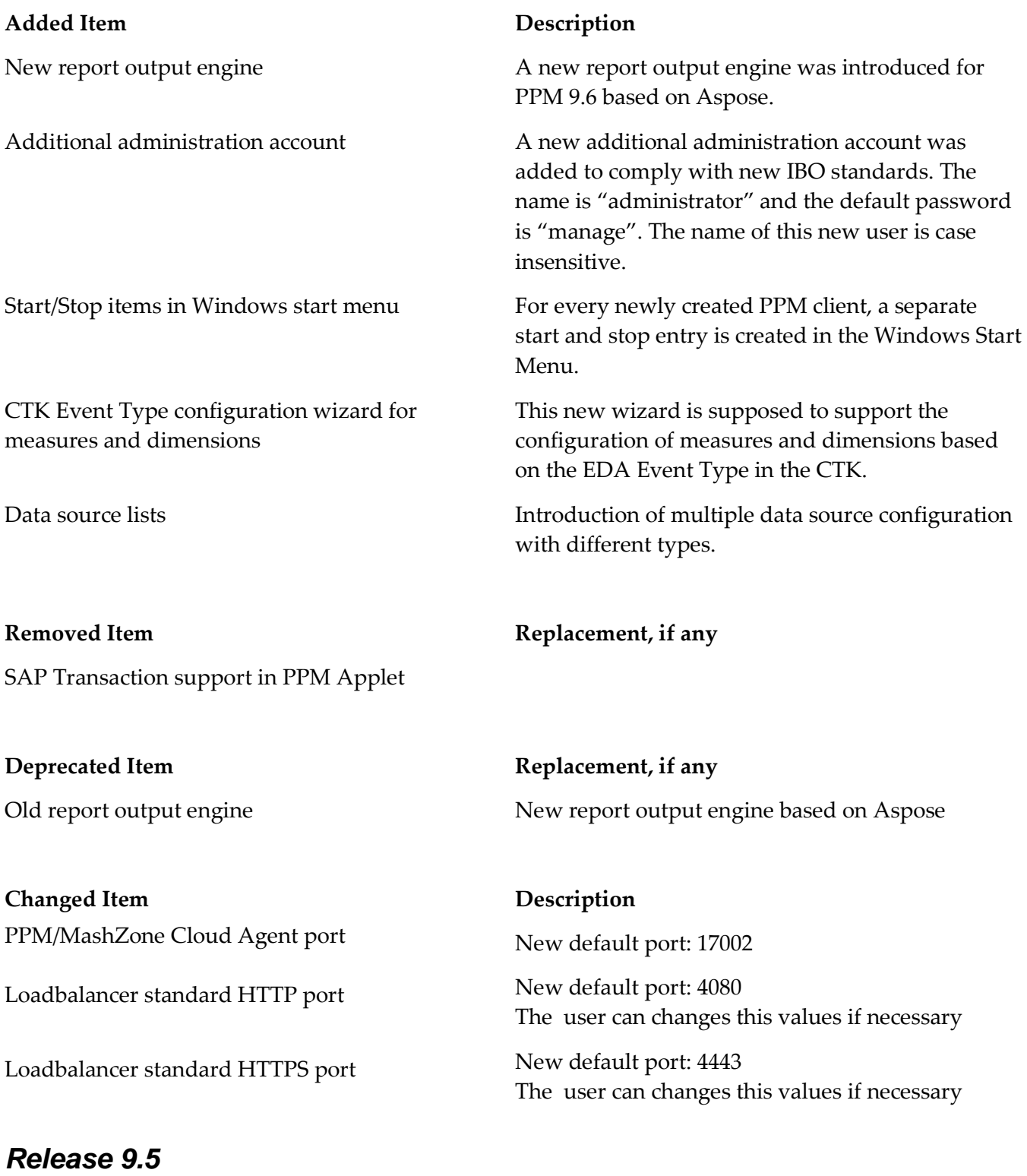

**Added Item Description**

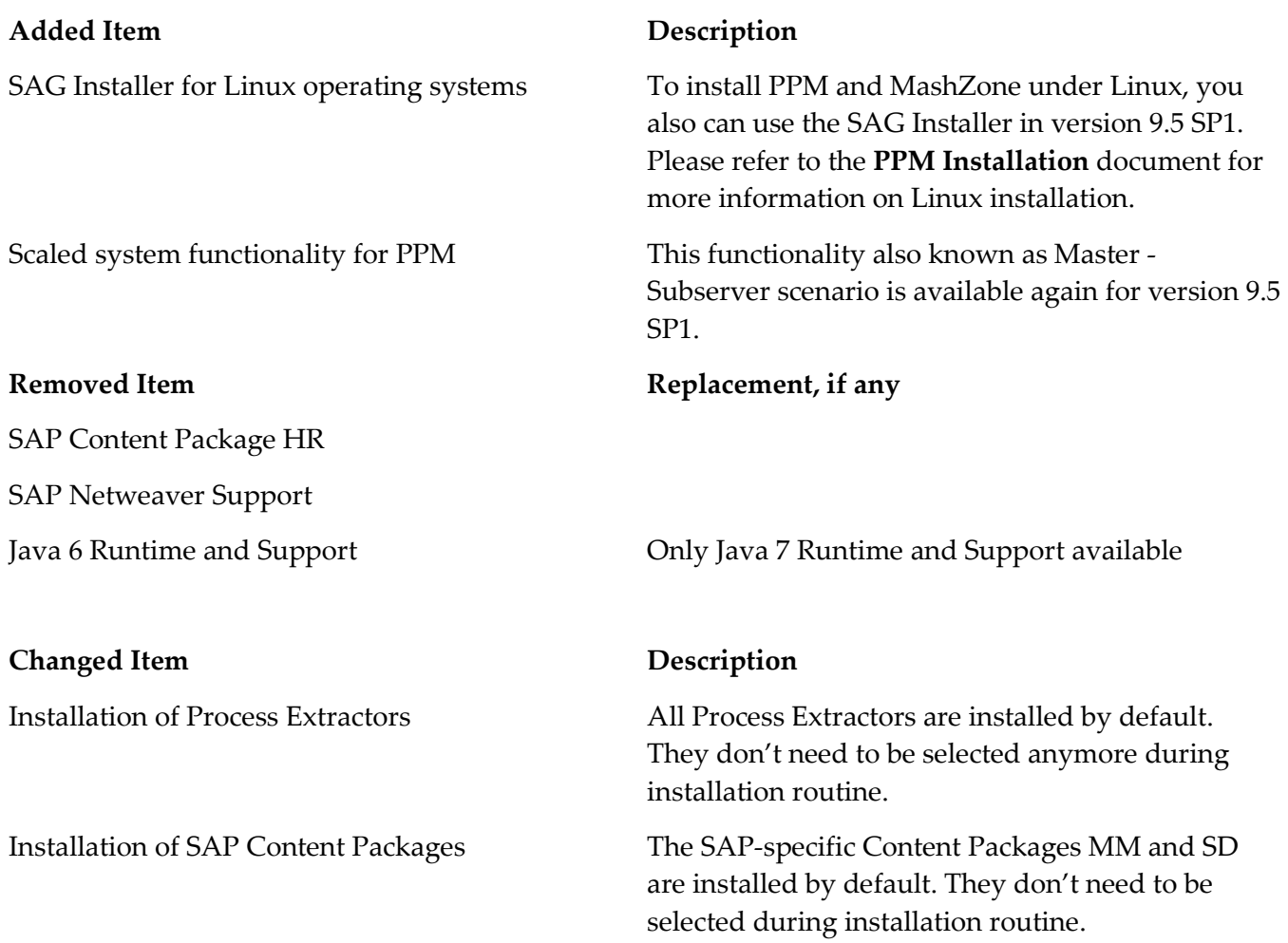

# <span id="page-21-0"></span>**9.0 Added, Removed, Deprecated, or Changed Built-In Services**

A release is listed in this section only if changes occurred in that release.

#### *Release 9.10*

**Added Service Description**

**Removed Service Replacement, if any**

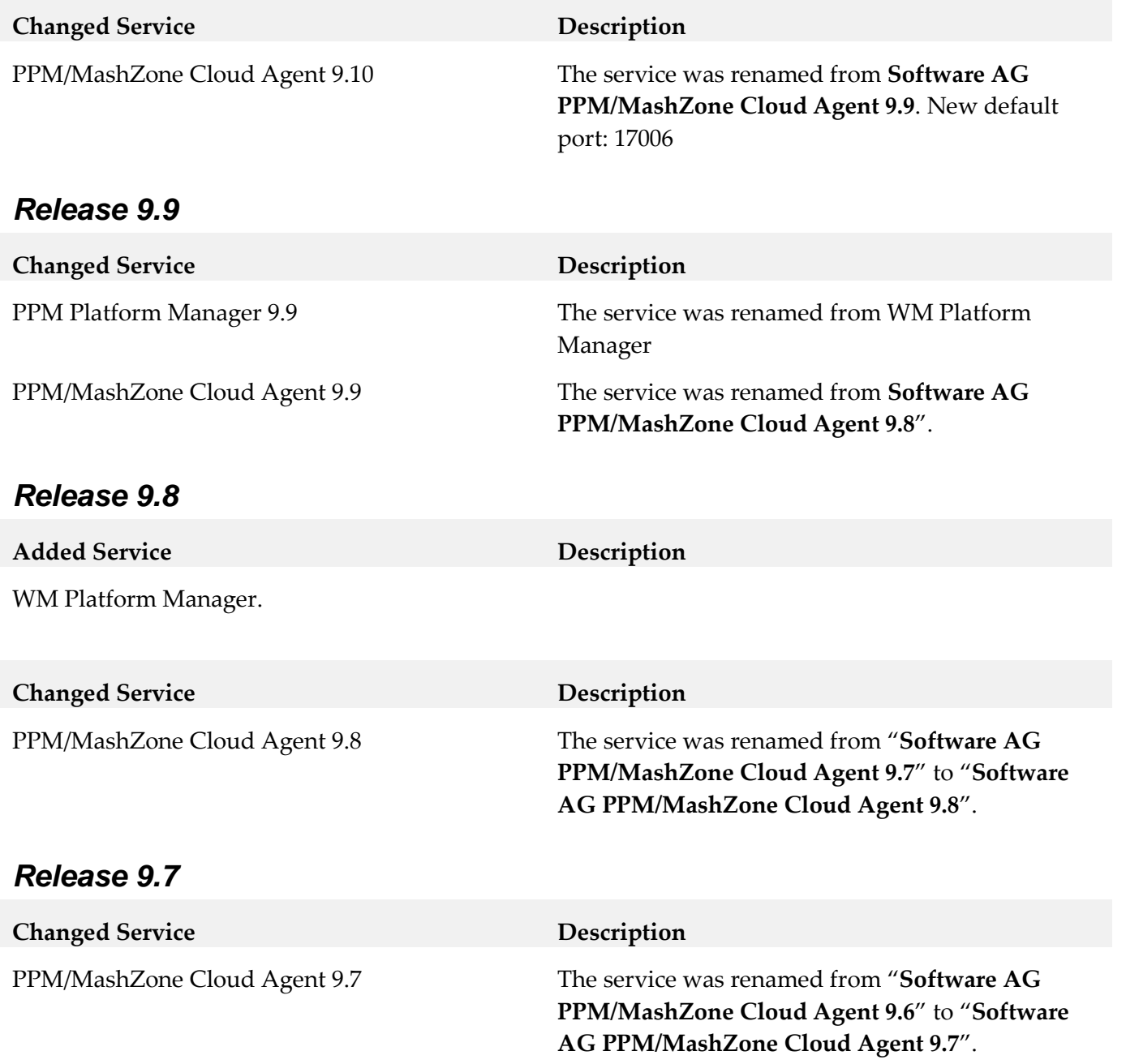

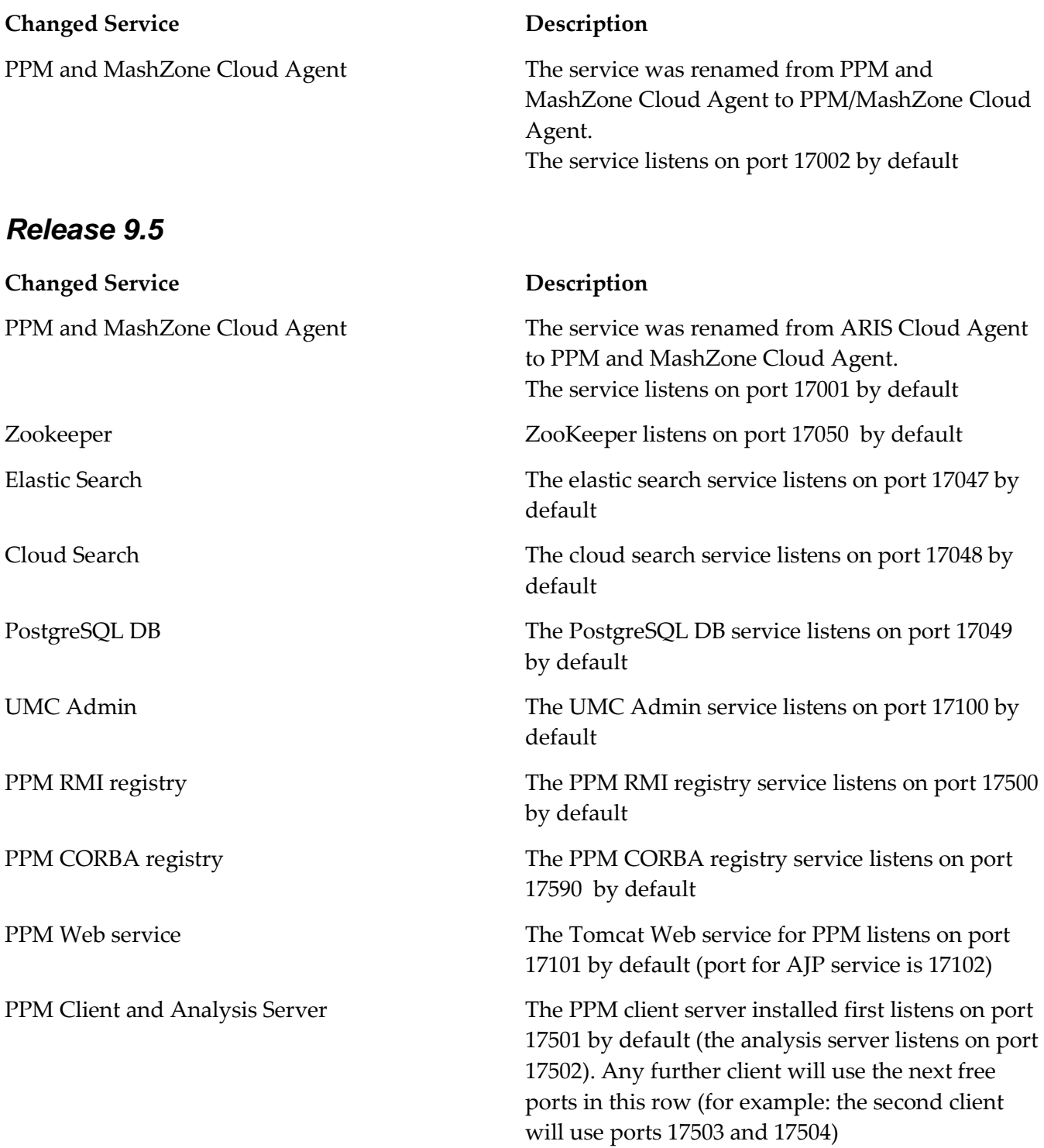

# <span id="page-24-0"></span>**10.0 Copyright Information**

Copyright © 2016 Software AG, Darmstadt, Germany and/or Software AG USA Inc., Reston, VA, USA, and/or its subsidiaries and/or its affiliates and/or their licensors.

The name Software AG and all Software AG product names are either trademarks or registered trademarks of Software AG and/or Software AG USA Inc. and/or its subsidiaries and/or its affiliates and/or their licensors. Other company and product names mentioned herein may be trademarks of their respective owners.

Detailed information on trademarks and patents owned by Software AG and/or its subsidiaries is located at [http://softwareag.com/licenses.](http://softwareag.com/licenses)

This software may include portions of third-party products. For third-party copyright notices, license terms, additional rights or restrictions, please refer to "License Texts, Copyright Notices and Disclaimers of Third Party Products". For certain specific third-party license restrictions, please refer to section E of the Legal Notices available under "License Terms and Conditions for Use of Software AG Products / Copyright and Trademark Notices of Software AG Products". These documents are part of the product documentation, located a[t http://softwareag.com/licenses](http://softwareag.com/licenses) and/or in the root installation directory of the licensed product(s).

# <span id="page-24-1"></span>**11.0 Support**

Visit the [Empower website](https://empower.softwareag.com/) to learn about support policies and critical alerts, read technical articles and papers, download products and fixes, submit feature/enhancement requests, and more.

Visit the [TECHcommunity website](http://techcommunity.softwareag.com/) to access additional articles, demos, and tutorials, technical information, samples, useful resources, online discussion forums, and more.

YPI-RM-910-20160415